## Οι εφαρμογές του Ενιαίου Συστήματος Κινητικότητας

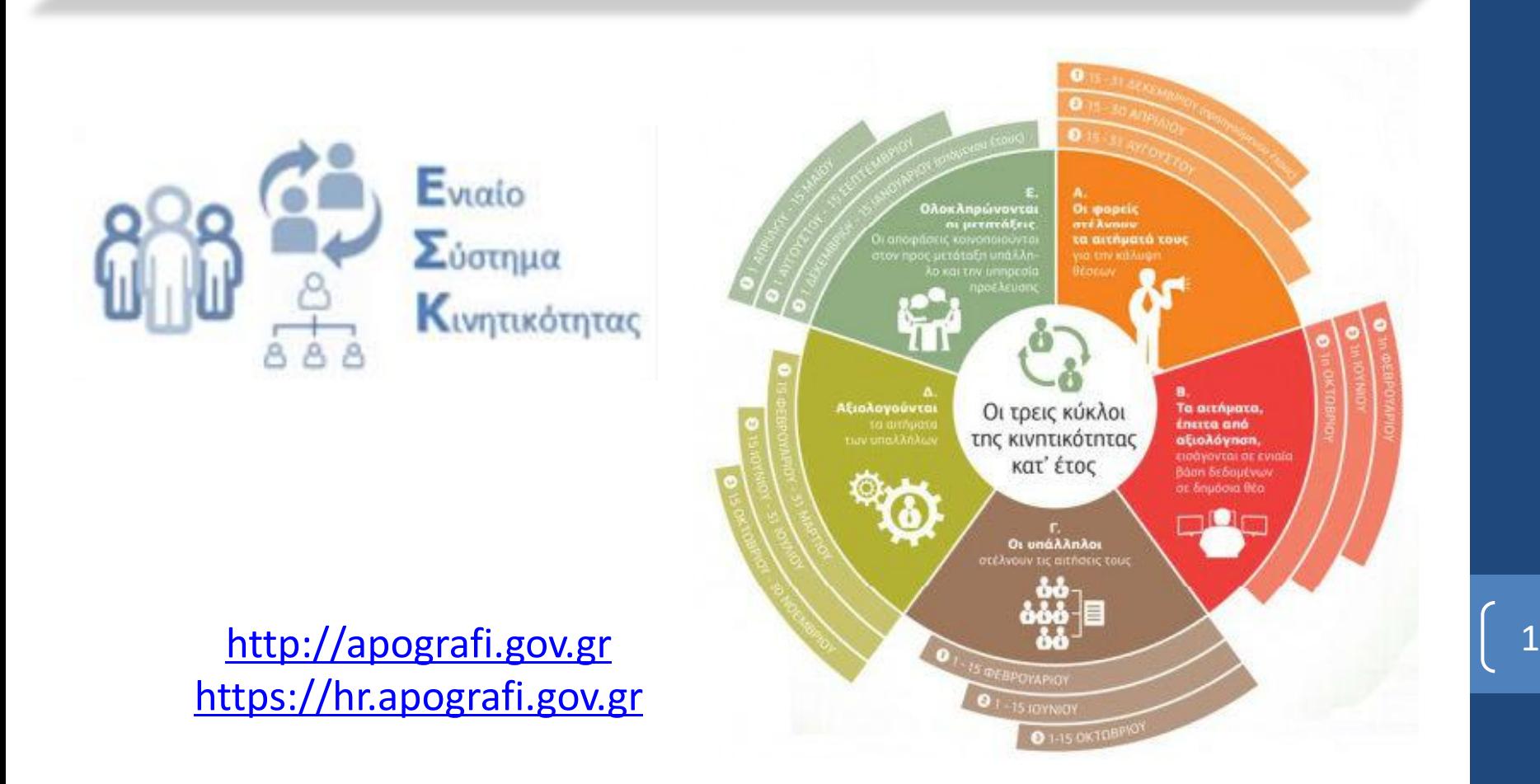

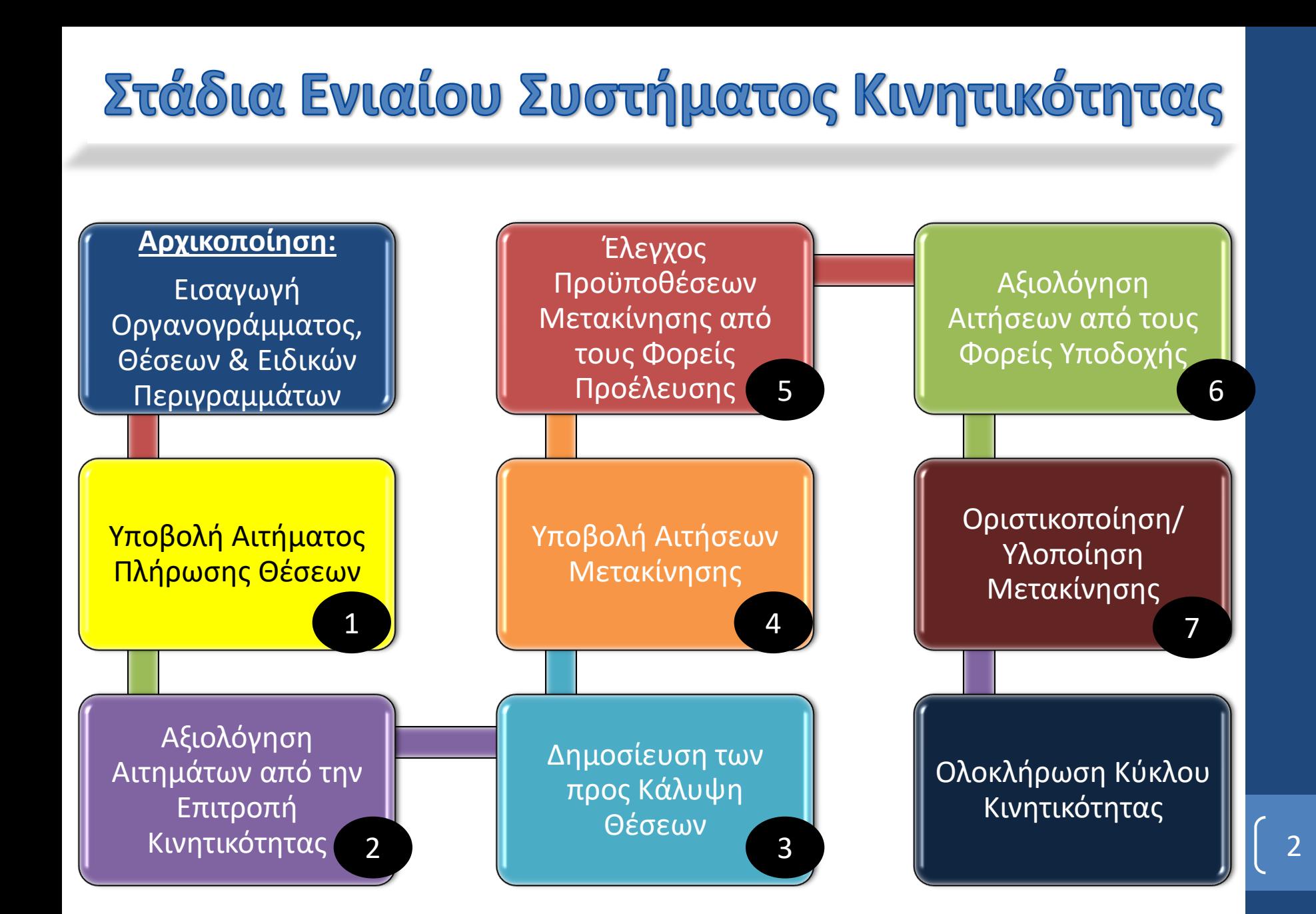

# 1. Υποβολή Αιτήματος Πλήρωσης Θέσεων

- Οι αρμόδιοι φορείς για υποβολή αιτημάτων κάλυψης θέσεων (Ν. 4440 αρ. 6 παρ. 1) καταχωρούν και υποβάλλουν τα αιτήματα για κάλυψη θέσεων στους φορείς που εποπτεύουν
- Η συμπλήρωση του αιτήματος για ένα φορέα συνίσταται στην καταχώρηση μιας εγγραφής Αιτήματος Κάλυψης Θέσεων και πολλαπλών εγγραφών Κενών Θέσεων
- Μόλις η συμπλήρωση ολοκληρωθεί, ο φορέας υποβάλλει το αίτημα και λαμβάνει αποδεικτικό υποβολής
- Αρμόδιοι για την εκτέλεση της εν λόγω διαδικασίας είναι οι χρήστες με το ρόλο «**Υποβολή Αιτήματος Πλήρωσης Θέσεων**». Ο ρόλος αυτός αποδίδεται από το Υπ. Διοικητικής Ανασυγκρότησης.

## Μικροεφαρμογή Αιτημάτων Πλήρωσης Θέσεων

Μικροεφαρμογή μέσω της οποίας γίνεται η υποβολή, έγκριση και επισκόπηση των αιτημάτων πλήρωσης θέσεων.

- **Υποβολή Αιτημάτων Πλήρωσης Θέσεων**: Οι χρήστες με ρόλο «**Υποβολή Αιτήματος Πλήρωσης Θέσεων**» των φορέων που υποβάλλουν αιτήματα πλήρωσης θέσεων μπορούν να υποβάλλουν αίτημα πλήρωσης θέσεων.
- Η εφαρμογή προσφέρει τις κάτωθι λειτουργίες:
	- Δημιουργία νέου αιτήματος πλήρωσης θέσεων
	- Προσθήκη/επεξεργασία/διαγραφή κενής θέσης από αίτημα πλήρωση θέσεων
	- Προσωρινή αποθήκευση αιτήματος πλήρωσης θέσεων (για μεταγενέστερη συνέχιση της επεξεργασίας του)
	- Οριστική υποβολή αιτήματος πλήρωσης θέσεων
	- Ακύρωση αιτήματος πλήρωσης θέσεων

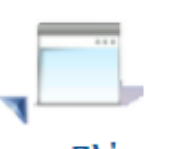

4

Αιτήματα Πλήρωσης Θέσεων

## Μικροεφαρμογή Αιτημάτων Πλήρωσης Θέσεων

- **Επισκόπηση Αιτημάτων Πλήρωσης Θέσεων:** η μικροεφαρμογή δίνει τη δυνατότητα επισκόπησης των αιτημάτων πλήρωσης θέσεων όπως παρακάτω:
	- Η αρχική οθόνη εμφανίζει λίστα με τα αιτήματα πλήρωσης θέσεων και δίνει δυνατότητα αναζήτησης με κριτήρια τον Κύκλο Κινητικότητας, το Φορέα Υποβολής και την Κατάσταση
	- Ο χρήστης μπορεί αν επιλέξει ένα αίτημα πλήρωσης θέσεων από τη λίστα και να μεταβεί στην οθόνη επισκόπησης του αιτήματος, όπου θα εμφανίζονται όλα τα στοιχεία του καθώς και οι κενές θέσεις που περιέχει.
	- Οι χρήστες με ρόλο «**Κεντρική Επιτροπή Κινητικότητας**» έχουν πρόσβαση σε όλα τα υποβληθέντα αιτήματα πλήρωσης θέσεων ανεξαρτήτως κύκλου κινητικότητας και φορέα υποβολής

5

 Οι χρήστες με ρόλο «**Υπηρεσία Κινητικότητας Φορέα Υποδοχής**» έχουν πρόσβαση στα αιτήματα πλήρωσης θέσεων με Φορέα Υποβολής το φορέα τους ανεξαρτήτως κατάστασης

## Οθόνη Υποβολής Αιτήματος Πλήρωσης Θέσεων

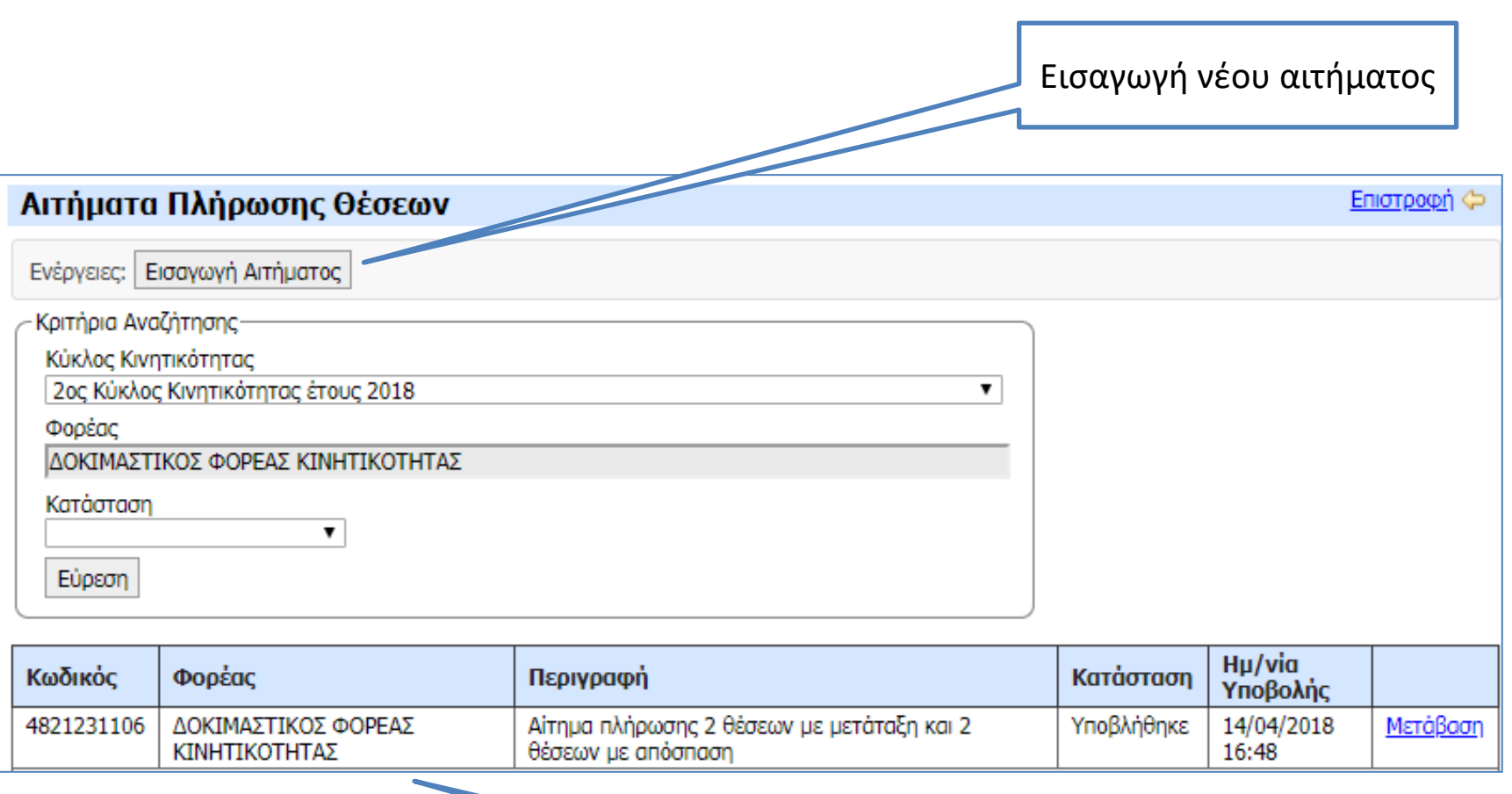

Παλαιότερα αιτήματα

## Οθόνη Υποβολής Αιτήματος Πλήρωσης Θέσεων

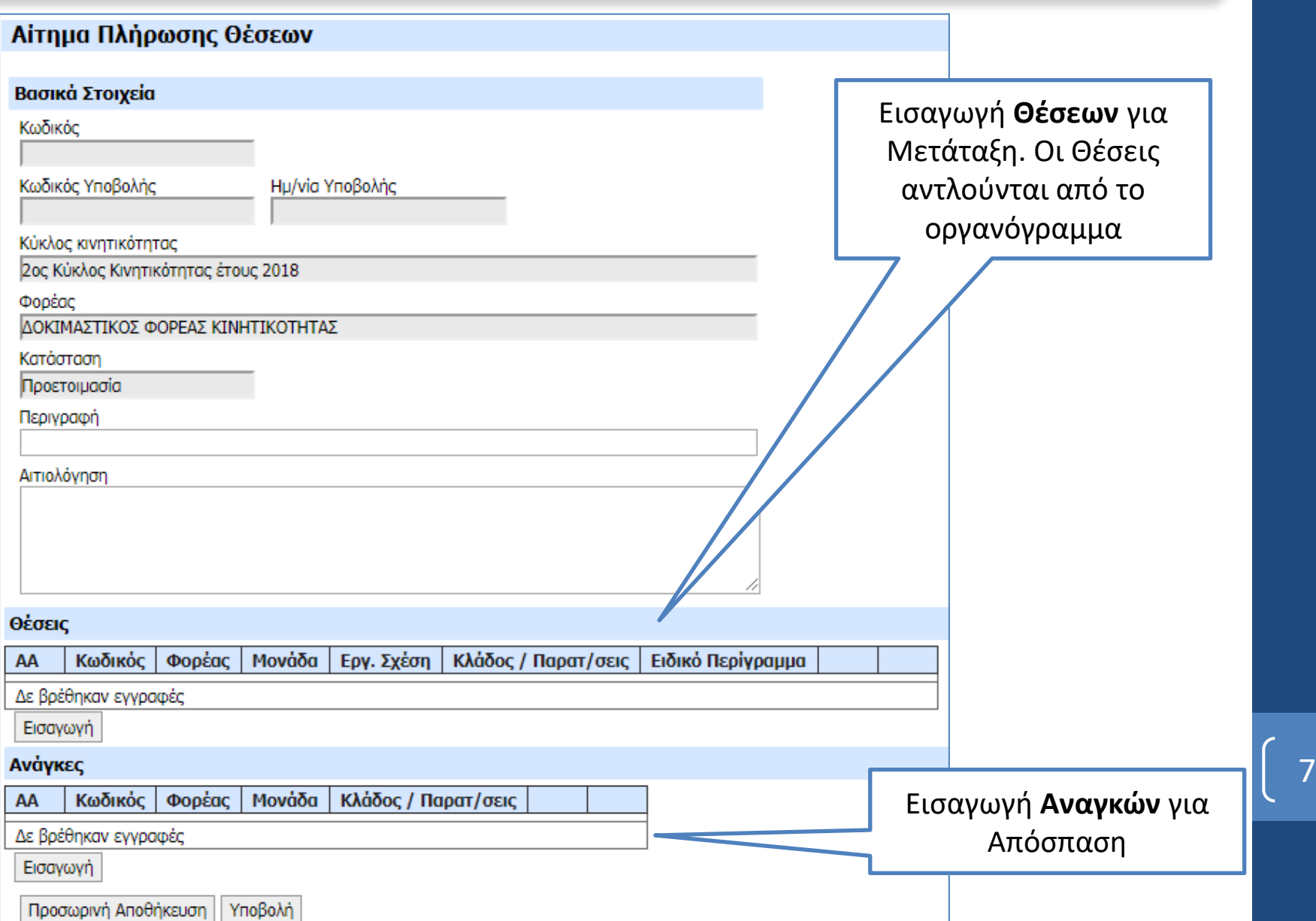

## Αίτημα Πλήρωσης Θέσεων

#### Αίτημα Πλήρωσης Θέσεων

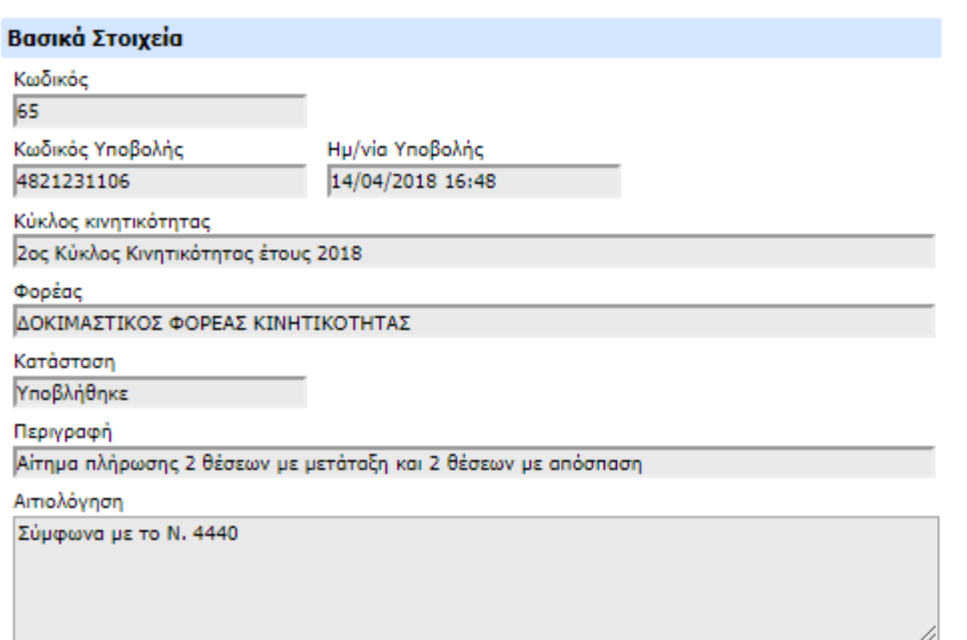

#### Θέσεις

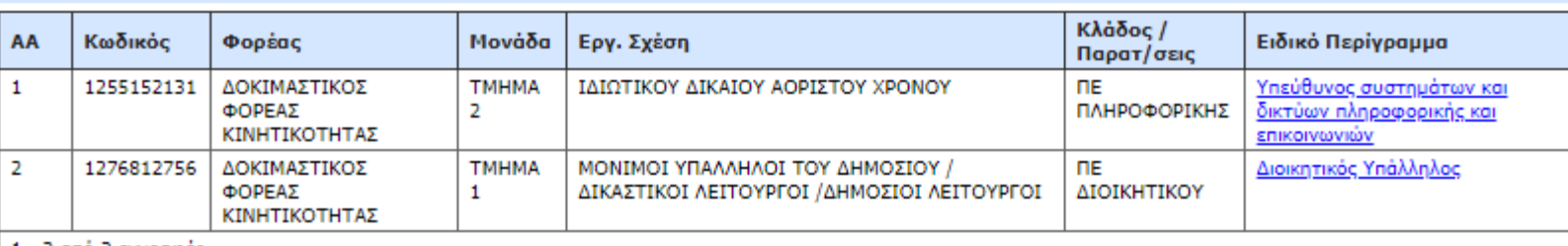

1 - 2 από 2 εγγραφές

#### Ανάγκες

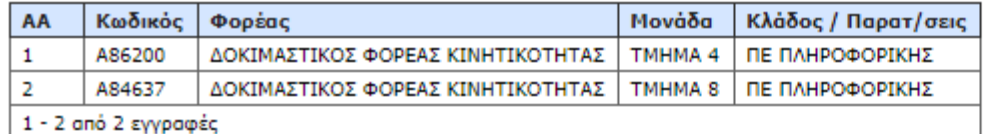

8

Εκτύπωση

#### Αποδεικτικό Υποβολής - Βεβαίωση

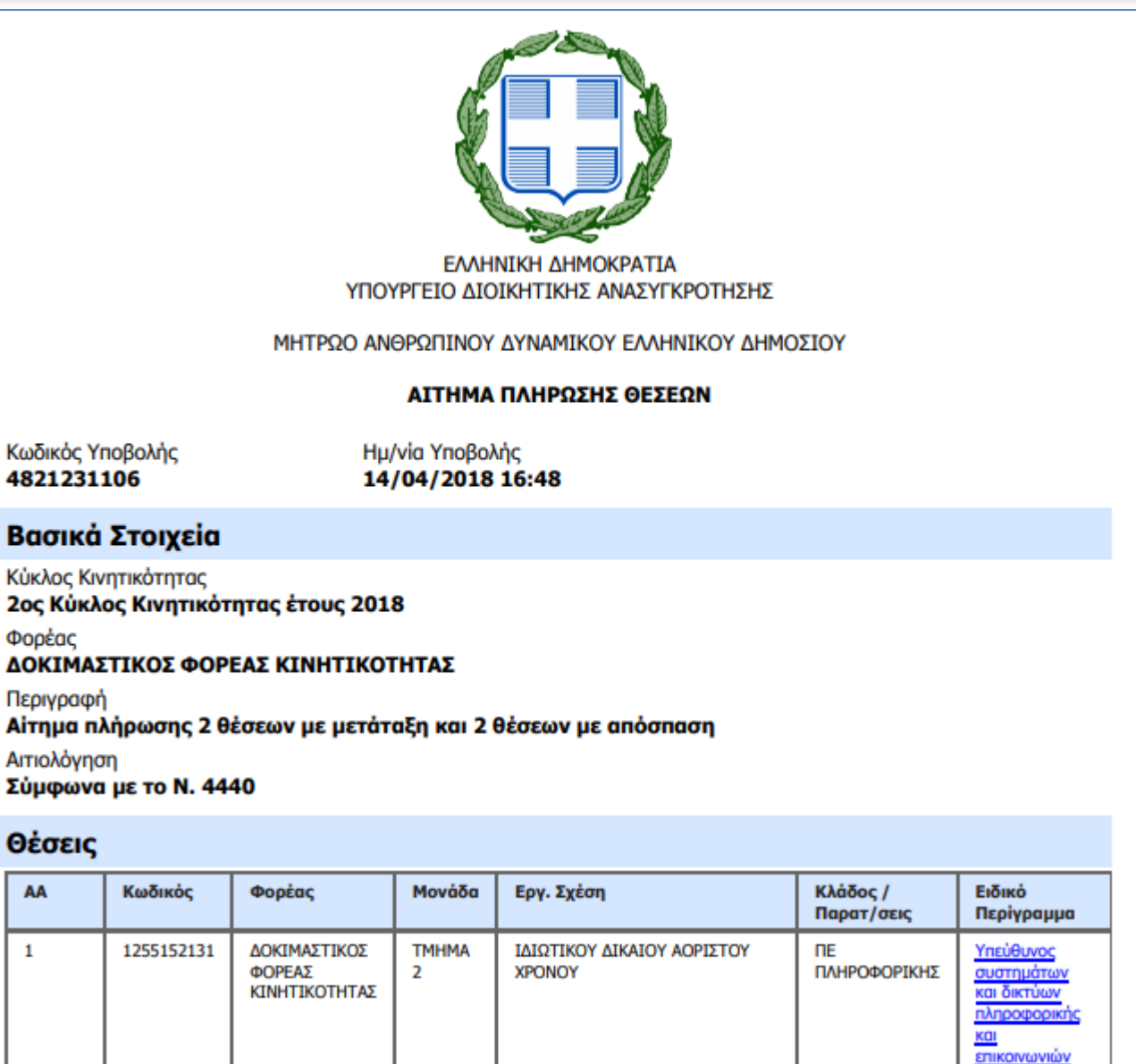

**TRALIN** 

## 3. Δημοσίευση Θέσεων

 Οι θέσεις δεν δημοσιεύονται μέχρι να ολοκληρώσει το έργο της η Κεντρική Επιτροπή Κινητικότητας

## Διαθέσιμες Θέσεις (1/2)

Επιλέγοντας «Μετάβαση στις Θέσεις του Κύκλου Κινητικότητας» μπορείτε να δείτε τις κενές θέσεις που προκηρύσσονται στα πλαίσια του Κύκλου Κινητικότητας

Παρέχεται η δυνατότητα αναζήτησης με κριτήρια:

- τον κωδικό της θέσης
- τον φορέα της θέσης
- τη μονάδα της θέσης
- τη γεωγραφική θέση της μονάδας/θέσης (δήμο)
- τον τύπο μετακίνησης (μετάταξη/απόσπαση)
- την εργασιακή σχέση
- την κατηγορία εκπαίδευσης
- τον κλάδο
- το γενικό περίγραμμα

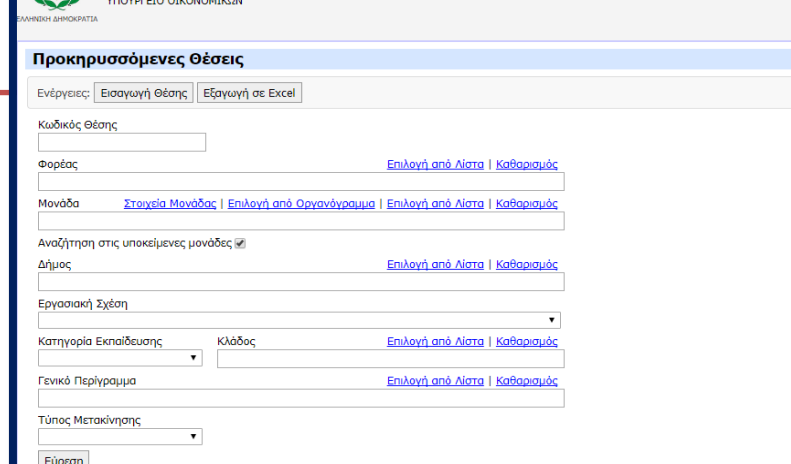

ΜΗΤΡΩΟ ΑΝΘΡΩΠΙΝΟΥ ΔΥΝΑΜΙΚΟΥ ΕΛΛΗΝΙΚΟΥ ΔΗΜΟΣΙΟΥ

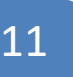

## Διαθέσιμες Θέσεις (2/2)

Για κάθε θέση η εφαρμογή εμφανίζει τις κάτωθι πληροφορίες:

- Φορέα
- Μονάδα
- Δήμο
- Τύπο Μετακίνησης
- **•** Εργασιακή Σχέση
- Κατηγορία Εκπαίδευσης
- Κλάδο
- Γενικό Περίγραμμα
- Περίγραμμα Θέσης

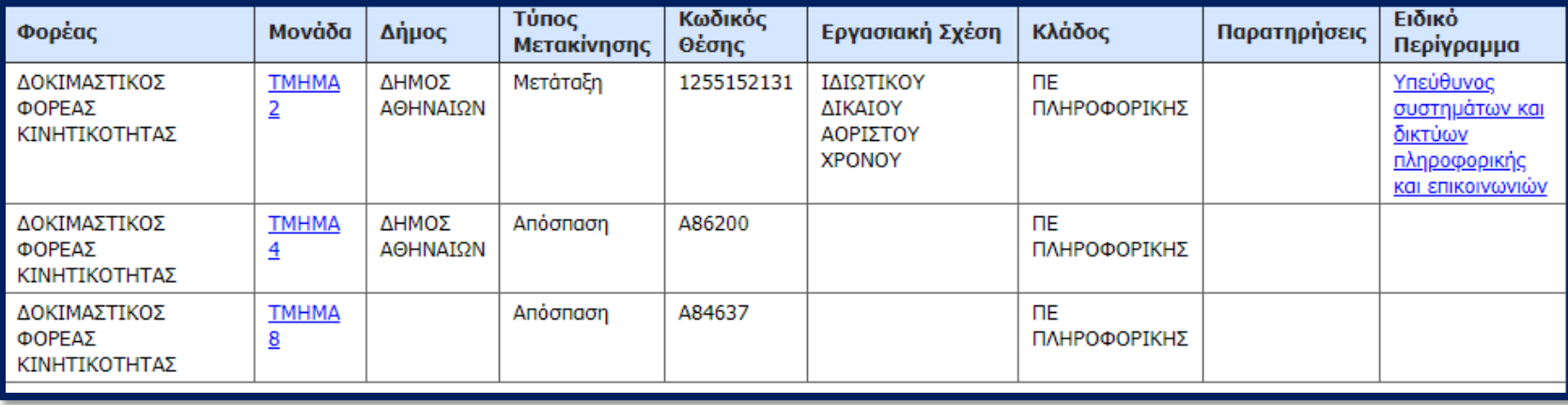

## 4. Υποβολή αιτήσεων μετακίνησης

- Μέσω της εφαρμογής αυτής ο απλός χρήστης μπορεί να κάνει αίτηση για μετάταξη ή απόσπαση μέσου του νέου Ενιαίου Συστήματος Κινητικότητας
- Ανοίγοντας την εφαρμογή, εμφανίζεται η οθόνη που παρουσιάζεται στην παρακάτω εικόνα. Στην οθόνη αυτή μπορείτε:
	- Να δείτε τις διαθέσιμες θέσεις του κύκλου κινητικότητας
	- Να υποβάλλετε αίτηση για την θέση/σεις που σας ενδιαφέρουν

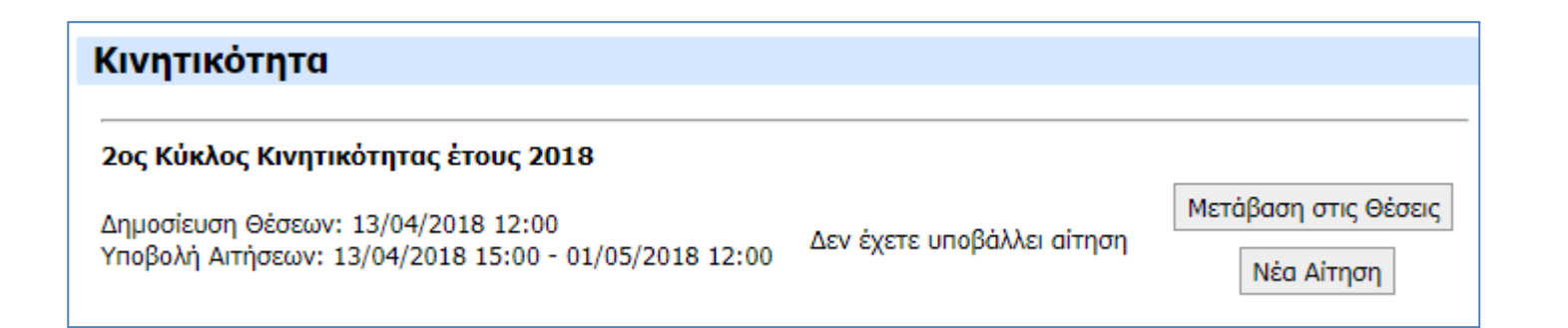

## Μικροεφαρμογή Αιτήσεων Μετακίνησης

- Μικροεφαρμογή μέσω της οποίας οι ενδιαφερόμενοι χρήστες του συστήματος μπορούν να υποβάλλουν αίτηση για την πλήρωση μιας ή περισσότερων προκηρυσσόμενων κενών θέσεων
- Η αίτηση υποβάλλεται μέσω κατάλληλα διαμορφωμένης ηλεκτρονικής φόρμας
- Δίνεται η δυνατότητα προσωρινής αποθήκευσης της αίτησης και μεταγενέστερης ολοκλήρωσης/υποβολής της
- Μετά την οριστική υποβολή, δίνεται η δυνατότητα εκτύπωσης της αίτησης και εκτύπωσης του αποδεικτικού υποβολής από τον υπάλληλο. Επίσης, παρέχεται δυνατότητα ακύρωσης
- Επίσης μέσω της μικροεφαρμογής κάθε υπάλληλος θα μπορεί να δει όλες τις αιτήσεις που έχει υποβάλλει σε όλους τους κύκλους κινητικότητας

## **Altnon Metakivnons (1/2)**

Η αίτηση περιλαμβάνει τα στοιχεία που παρουσιάζονται στον παρακάτω πίνακα:

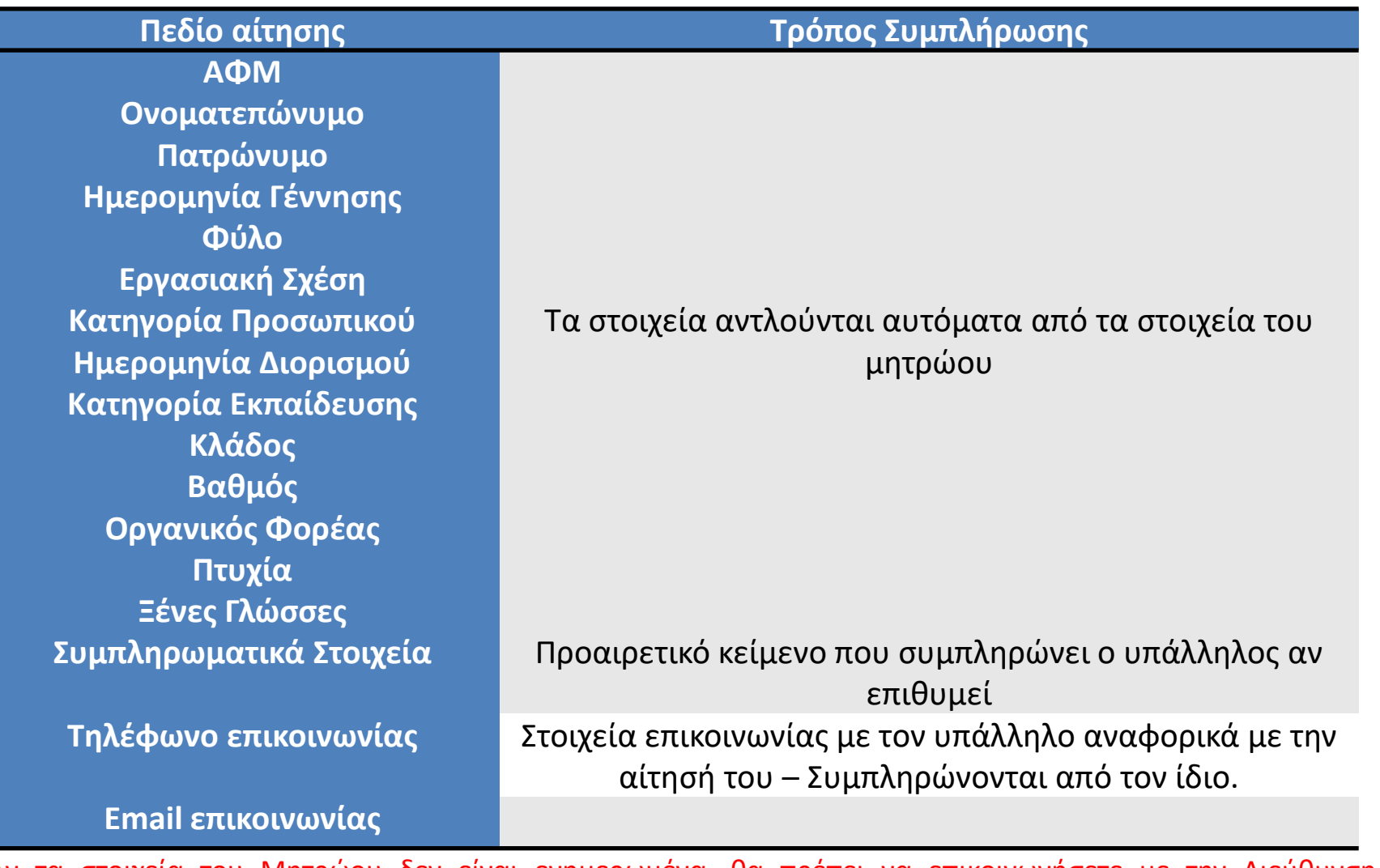

τα στοιχεια του Μητρωου δεν ειναι ενημερωμενα, θα πρεπει να επικοινωνησετε με την Διευθυνση Προσωπικού για την επικαιροποίησή τους.

## Αίτηση Μετακίνησης (2/2)

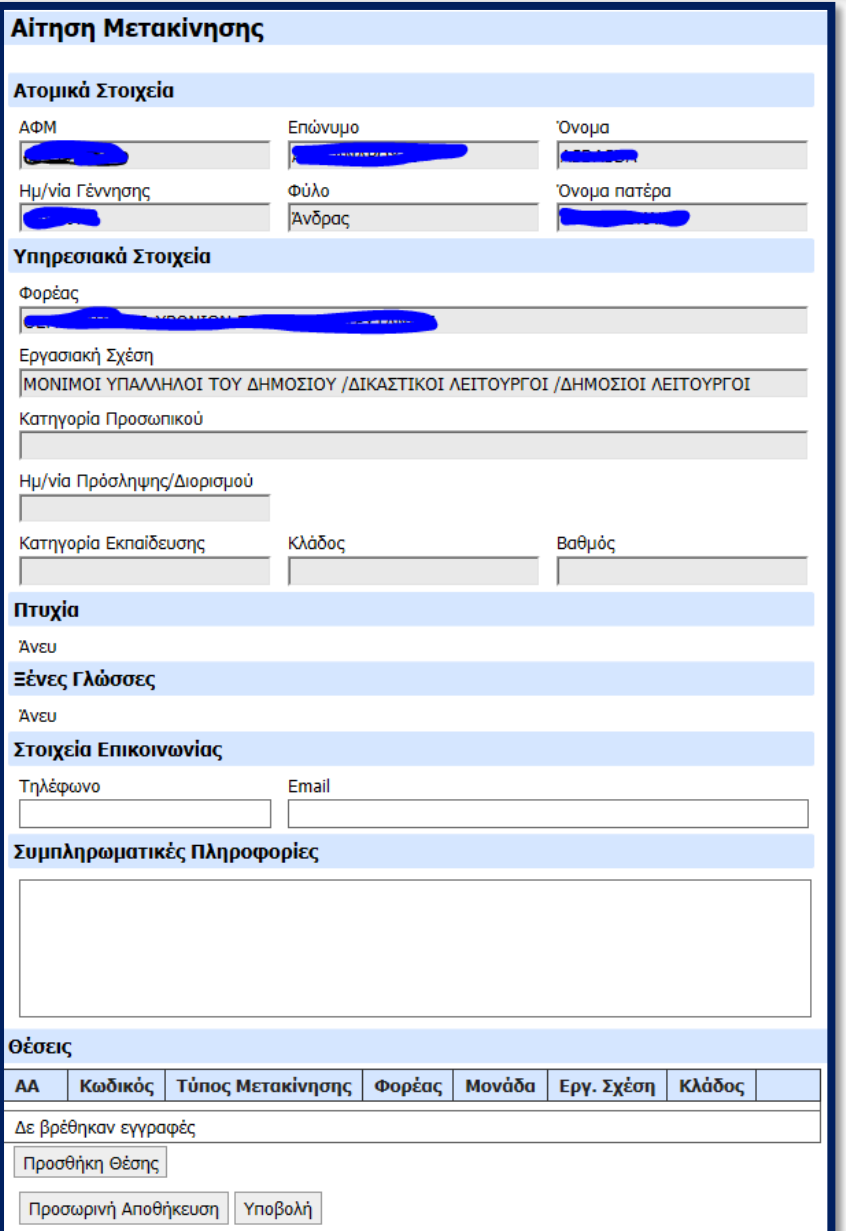

## Εισαγωγή Θέσης στην Αίτηση

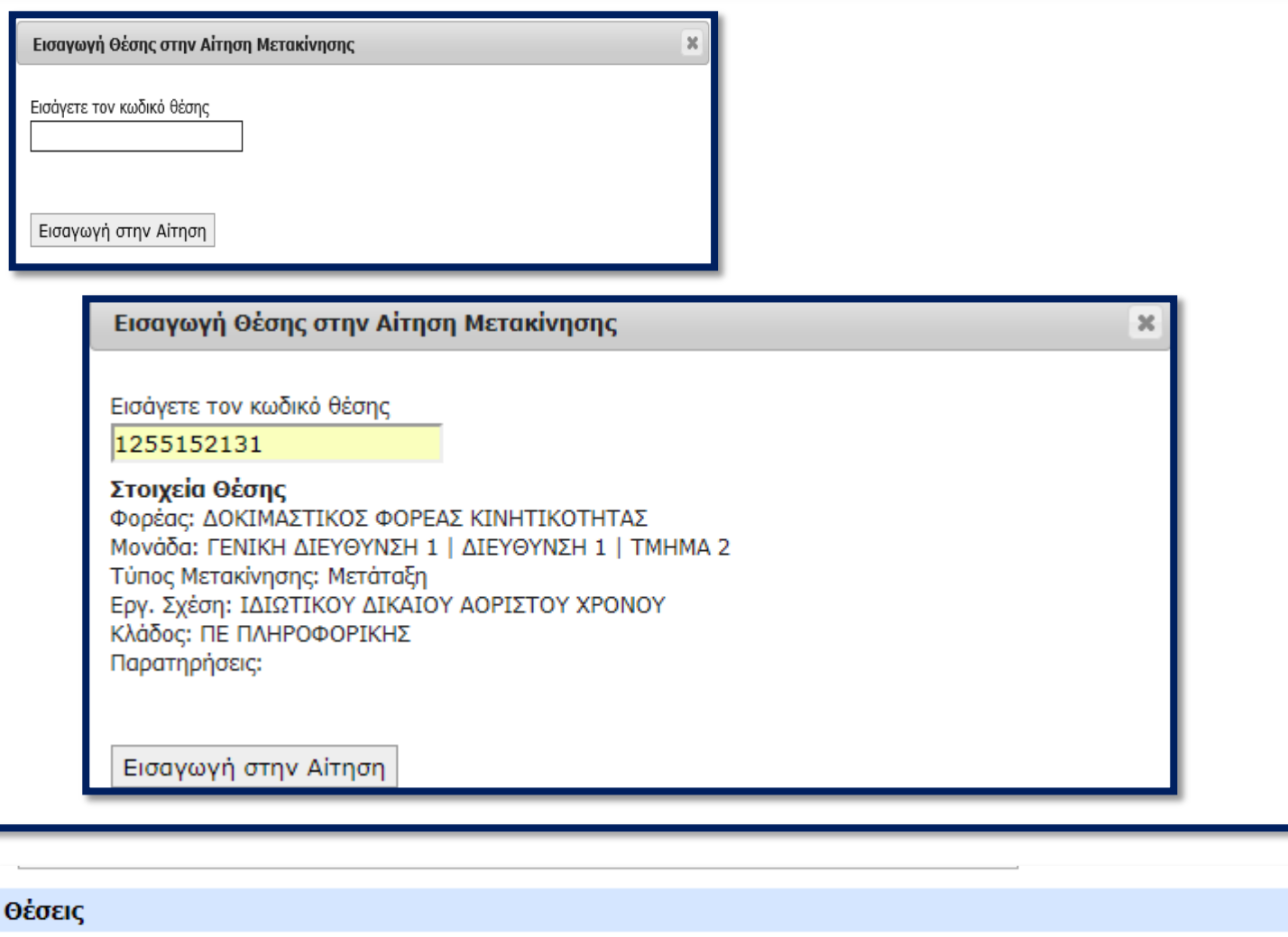

Τύπος Κλάδος / Κωδικός Μονάδα Εργ. Σχέση Ειδικό Περίγραμμα Φορέας AA Μετακίνησης Παρατ/σεις 1255152131 Μετάταξη ΔΟΚΙΜΑΣΤΙΚΟΣ **TMHMA** ΙΔΙΩΤΙΚΟΥ ΔΙΚΑΙΟΥ Υπεύθυνος συστημάτων και  $\mathbf{1}$ **THE** δικτύων πληροφορικής και ΦΟΡΕΑΣ 2 ΑΟΡΙΣΤΟΥ ΧΡΟΝΟΥ ΠΛΗΡΟΦΟΡΙΚΗΣ

## Υποβολή αίτησης

Προσωρινή αποθήκευση της αίτησης

#### Κινητικότητα

Δημοσίευση Θέσεων: 14/11/2017 08:00

Υποβολή Αιτήσεων: 14/11/2017 08:00 - 29/11/2017 23:59

Θέσεις

Μετάβαση στις Θέσεις του Κύκλου Κινητικότητας

Αίτηση

Η αίτησή σας έχει αποθηκευτεί προσωρινά αλλά δεν έχει υποβληθεί.

Μετάβαση στην Αίτηση

#### Οριστική υποβολή αίτηση

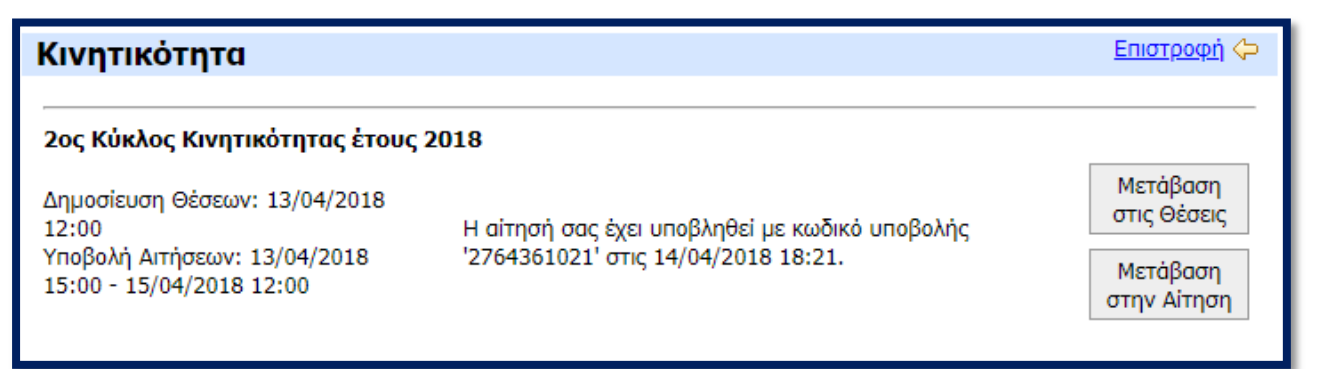

### Μικροεφαρμογή Διαχείρισης Αιτήσεων Μετακίνησης

Μικροεφαρμογή μέσω της οποίας γίνεται η επισκόπηση των αιτήσεων μετακίνησης, ο έλεγχος από τους φορείς προέλευσης και η διαχείριση από τους φορείς προορισμού.

- **Επισκόπηση Αιτήσεων Μετακίνησης:** η μικροεφαρμογή δίνει τη δυνατότητα επισκόπησης των αιτήσεων όπως παρακάτω:
	- Η αρχική οθόνη εμφανίζει λίστα με τις αιτήσεις και δίνει δυνατότητα αναζήτησης με κριτήρια τον Κύκλο Κινητικότητας, το Φορέα ή τη Μονάδα της Θέσης, τον ΑΦΜ και το Ονοματεπώνυμο του Υπαλλήλου
	- Ο χρήστης μπορεί να επιλέξει μία αίτηση και να μεταβεί στην οθόνη επισκόπησης ή διαχείρισης
	- Κατά τη φάση του «Ελέγχου Προϋποθέσεων», οι χρήστες με ρόλο «**Υπηρεσία Κινητικότητας Φορέα Προέλευσης**» έχουν πρόσβαση σε όλες τις αιτήσεις υπαλλήλων του φορέα τους
	- Κατά τις φάσεις «Αξιολόγηση Υποψηφίων» και «Οριστικοποίηση Μετακινήσεων», οι χρήστες με ρόλο «**Υπηρεσία Κινητικότητας Φορέα Υποδοχής**» έχουν πρόσβαση σε όλες τις αιτήσεις που αφορούν θέσεις του φορέα τους

#### Μικροεφαρμογή Διαχείρισης Αιτήσεων Μετακίνησης

- **Έλεγχος από Φορείς Προέλευσης:** οι χρήστες με ρόλο «**Υπηρεσία Κινητικότητας Φορέα Προέλευσης**» έχουν πρόσβαση στις αιτήσεις υποψηφίων που ανήκουν στο φορέα τους (με βάση την οργανική τους θέση) και για κάθε μια θα καλούνται να συμπληρώσουν τα πεδία «Έλεγχος Φορέα Προέλευσης» και «Παρατηρήσεις Ελέγχου Φορέα Προέλευσης»
- **Διαχείριση από Φορείς Υποδοχής:** οι χρήστες με ρόλο «**Υπηρεσία Κινητικότητας Φορέα Υποδοχής**» έχουν πρόσβαση στις αιτήσεις υποψηφίων για πλήρωση θέσεων που ανήκουν στο φορέα τους. Μπορούν να εξάγουν και να εκτυπώσουν τις αιτήσεις, προκειμένου αυτές να εξεταστούν από το όργανο αξιολόγησης. Μπορούν να συμπληρώσουν τα πεδία «Έλεγχος Φορέα Υποδοχής», «Παρατηρήσεις Ελέγχου Φορέα Υποδοχής» και «Σειρά Κατάταξης», κατά τη φάση «Αξιολόγηση Υποψηφίων». Στη φάση «Οριστικοποίηση Μετακινήσεων» μπορούν να σημάνουν τις αιτήσεις που επιλέχθηκαν στο πεδίο «Επιλέχθηκε»

### 5. Έλεγχος Προϋποθέσεων Μετακίνησης από τους Φορείς Προέλευσης

 Η αίτηση κάθε υποψηφίου ελέγχεται από την «Υπηρεσία Κινητικότητας» του φορέα που ανήκει (φορέα προέλευσης) για το κατά πόσο ικανοποιεί τις προϋποθέσεις μετακίνησης (ποσοστό πλήρωσης θέσεων του κλάδου στο φορέα, συμπλήρωση απαιτούμενου χρόνου υπηρεσίας από διορισμό/προηγούμενη μετάταξη κτλ).

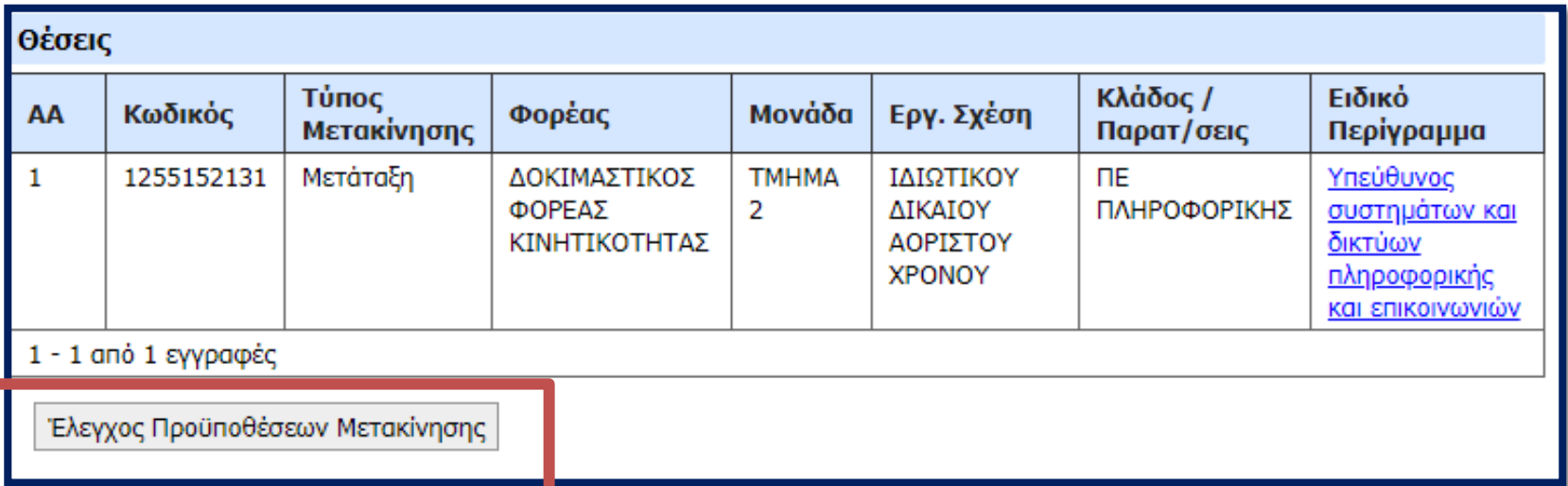

### Έλεγχος Προϋποθέσεων Μετακίνησης από τους *OODELS Προέλευσης*

 Το αποτέλεσμα του ελέγχου αποτυπώνεται στα πεδία «Έλεγχος Φορέα Προέλευσης», «Αιτιολογίες Απόρριψης Φορέα Προέλευσης», και «Παρατηρήσεις Ελέγχου Φορέα Προέλευσης».

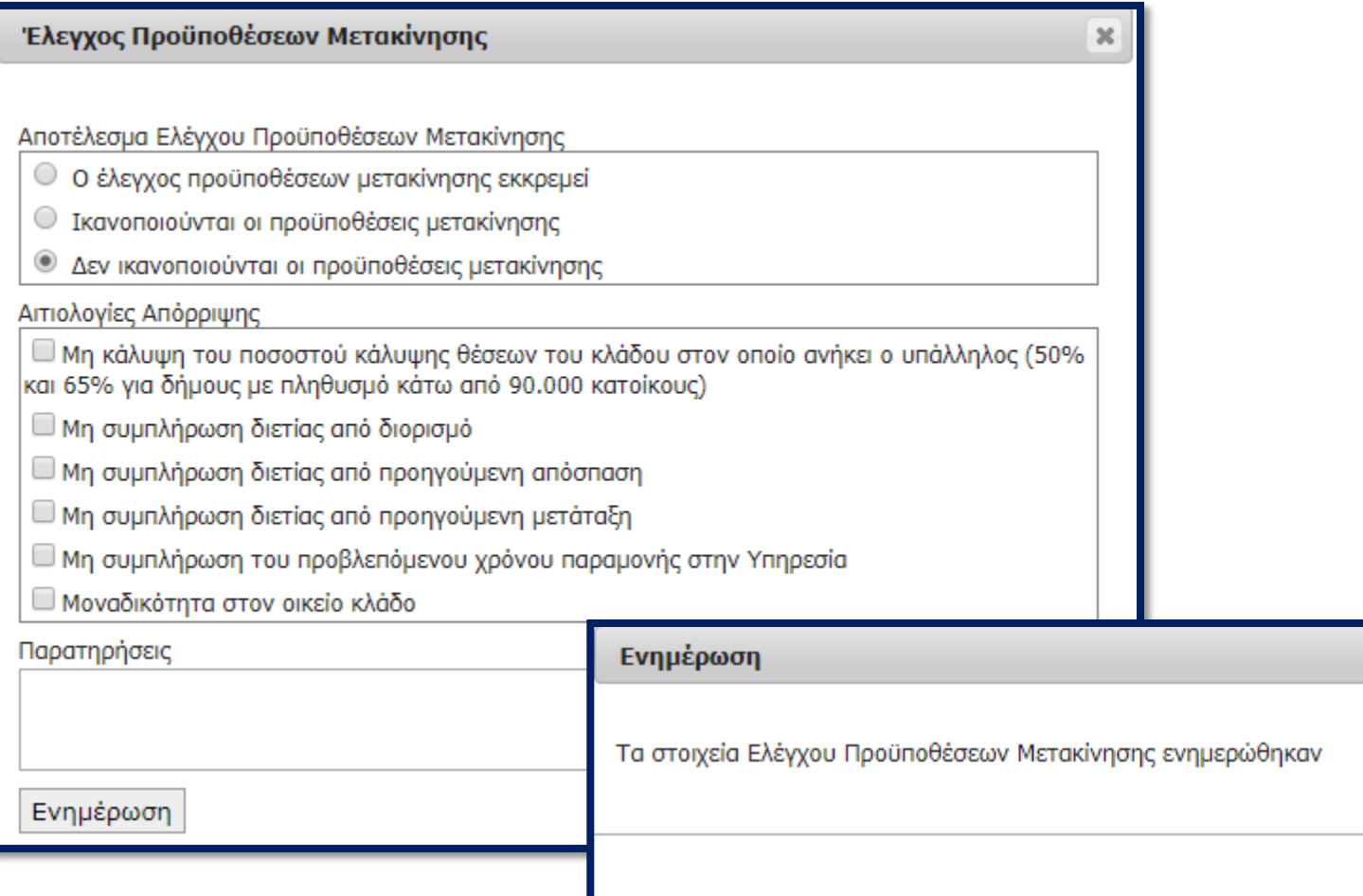

22

 $\mathbb{M}$ 

**OK** 

### Έλεγχος Προϋποθέσεων Μετακίνησης από τους Φορείς Προέλευσης

 Το αποτέλεσμα του ελέγχου προστέθηκε στην αίτηση και είναι προσβάσιμο τόσο από τον Φορέα Υποδοχής όσο και από τον ίδιο τον αιτούντα.

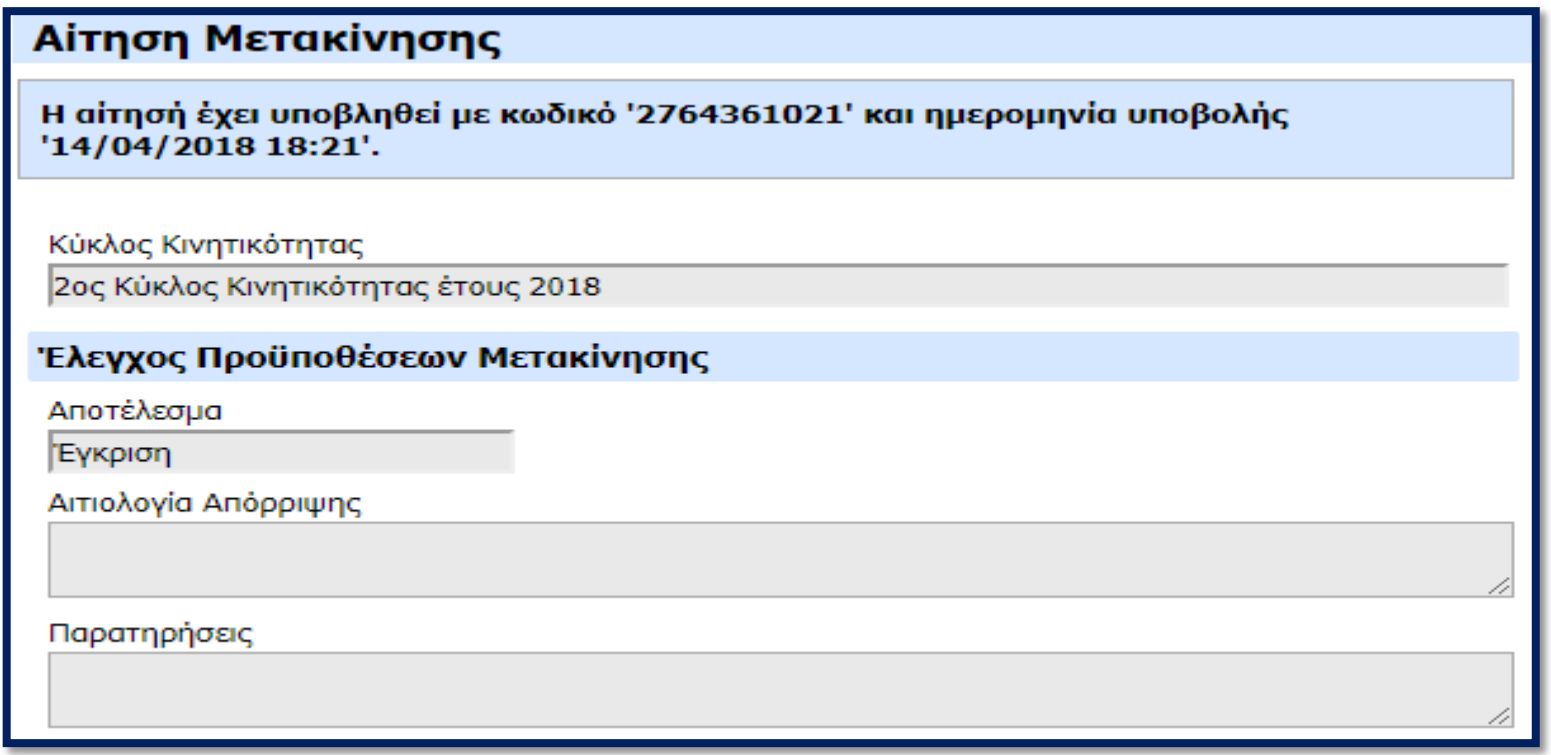

*…σε περίπτωση που, εντός δεκαπέντε (15) ημερών από την καταληκτική ημερομηνία υποβολής των αιτήσεων, ο φορέας προέλευσης δεν βεβαιώνει την πλήρωση των προϋποθέσεων των παραγράφων 2, 3 και 4 του άρθρου, οι προϋποθέσεις αυτές τεκμαίρεται ότι πληρούνται. Ειδικά για την αξιολόγηση των τυπικών προσόντων των υποψηφίων σε περίπτωση που η ανωτέρω προθεσμία παρέλθει άπρακτη, τα τριμελή όργανα του άρθρου 7 του νόμου λαμβάνουν υπόψη τα αναφερόμενα στην αίτηση του υποψηφίου.*

### 6. Έλεγχος Αιτήσεων από τους Φορείς Υποδοχής

- Οι αιτήσεις των υποψηφίων που πληρούν τις προϋποθέσεις μετακίνησης γίνονται διαθέσιμες στους φορείς υποδοχής και συγκεκριμένα στους χρήστες με ρόλο «**Υπηρεσία Κινητικότητας Φορέα Υποδοχής**».
- Η αξιολόγηση των αιτήσεων γίνεται εξωσυστημικά, με την παροχή τυχόν συμπληρωματικών στοιχείων από τους υποψήφιους, τη διενέργεια συνέντευξης κτλ.

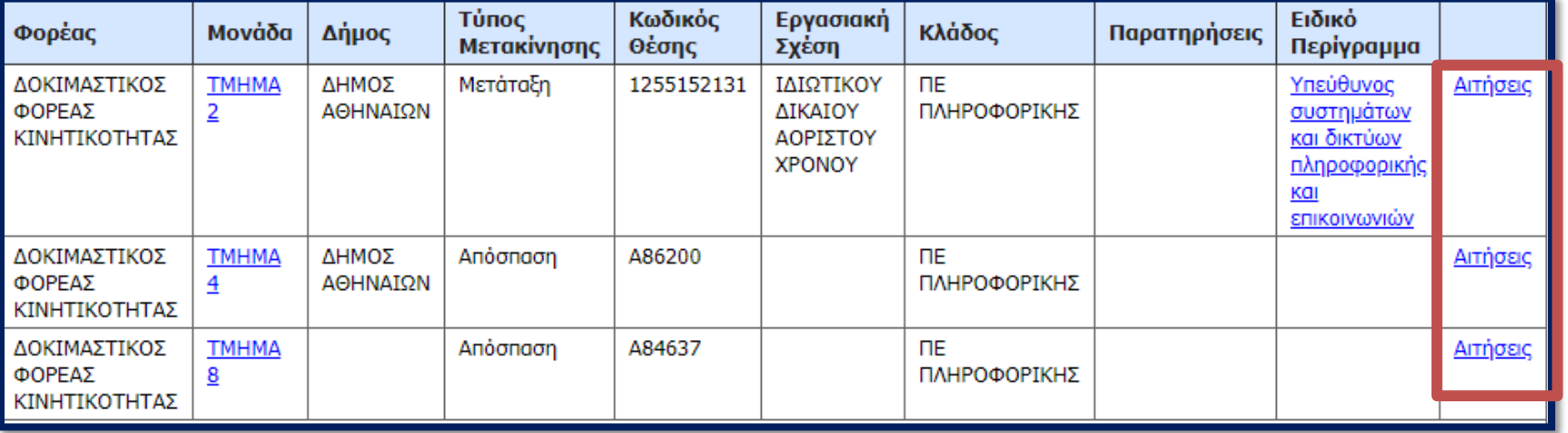

#### Αιτήσεις Θέσης 1255152131 Σειρά Επιλέχθηκε <u>Ονοματεπώνυμο</u> Φορέας Παρατηρήσεις Αποδοχή АФМ Κατάταξης ΈΓΕΙΟ ΔΙΟΙΚΗΤΙΚΉΣ <u>Προβολή</u> <u>Ενημέρωση</u>  $\cdots$ <u> Aiτησης</u> ΑΝΑΣΥΓΚΡΟΤΗΣΗΣ

24

Επιστροφή  $\zeta$ 

### 6. Έλεγχος Αιτήσεων από τους Φορείς Υποδοχής

Τελικά στο σύστημα ενημερώνονται οι αιτήσεις ως εξής:

- Σε περίπτωση απόρριψης της αίτησης (π.χ. αν δεν ικανοποιεί τα τυπικά προσόντα, αν δεν προσήλθε στη συνέντευξη, κτλ) σε «Έλεγχος Φορέα Υποδοχής» = *Απόρριψη* και στις «Παρατηρήσεις Ελέγχου Φορέα Υποδοχής» αναγράφεται η σχετική αιτιολόγηση.
- Σε περίπτωση που η αίτηση είναι αποδεκτή, αυτό αποτυπώνεται με «Έλεγχος Φορέα Υποδοχής»=Έγκριση και με τη σειρά κατάταξης του υποψηφίου στο πεδίο

«Σειρά Κατάταξη

Αιτήσεις Θέσης

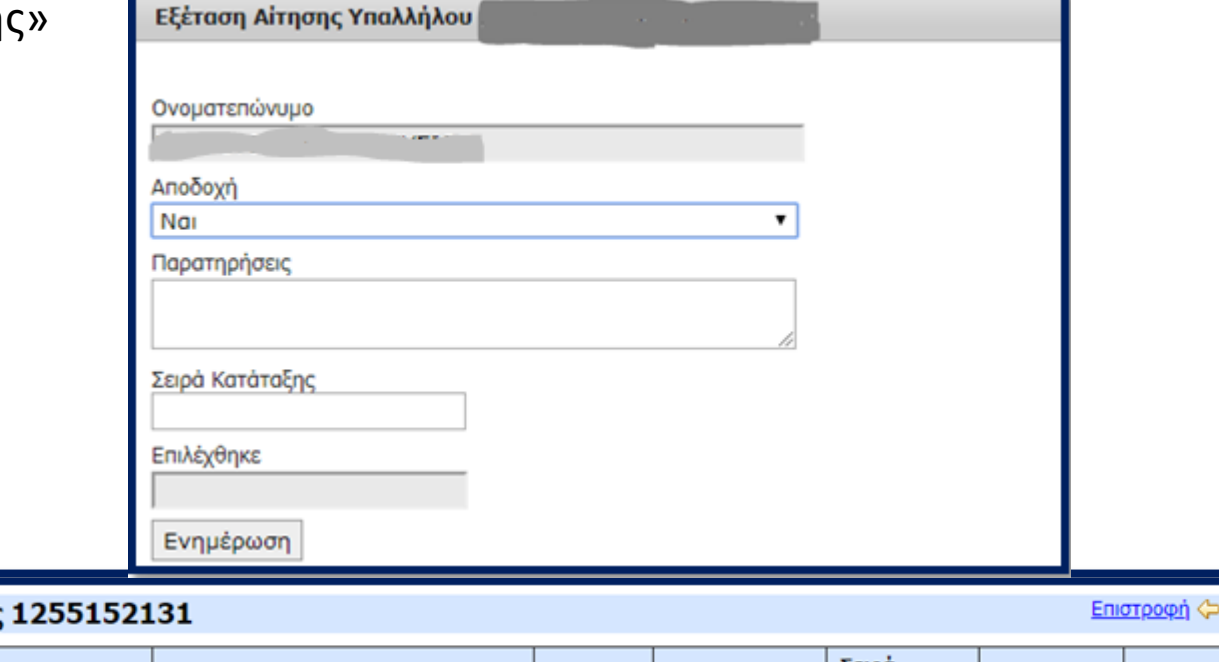

АФМ Αποδοχή Παρατηρήσεις Επιλέχθηκε Ονοματεπώνυμο Φορέας Κατάταξης Προβολή ΥΠΟΥΡΓΕΙΟ ΔΙΟΙΚΗΤΙΚΗΣ Nai 1 ΑΝΑΣΥΓΚΡΟΤΗΣΗΣ <u> Aiτησης</u>

### 7. Οριστικοποίηση/ Υλοποίηση Μετακίνησης

- Οι διαχειριστές του συστήματος αλλάζουν την κατάσταση του κύκλου σε «**Οριστικοποίηση Μετακινήσεων**» μόλις ολοκληρωθεί η αξιολόγηση των υποψηφίων
- Παράλληλα γίνονται οι επικοινωνίες των φορέων με τους υποψηφίους για την οριστική επιλογή του υποψηφίου βάσει της σειράς κατάταξης
- Οι χρήστες με ρόλο «**Υπηρεσία Κινητικότητας Φορέα Υποδοχής**» ενημερώνουν το πεδίο «Επιλέχθηκε» σε «Ναι» στις αιτήσεις των υπαλλήλων που τελικά θα μετακινηθούν στην εκάστοτε θέση

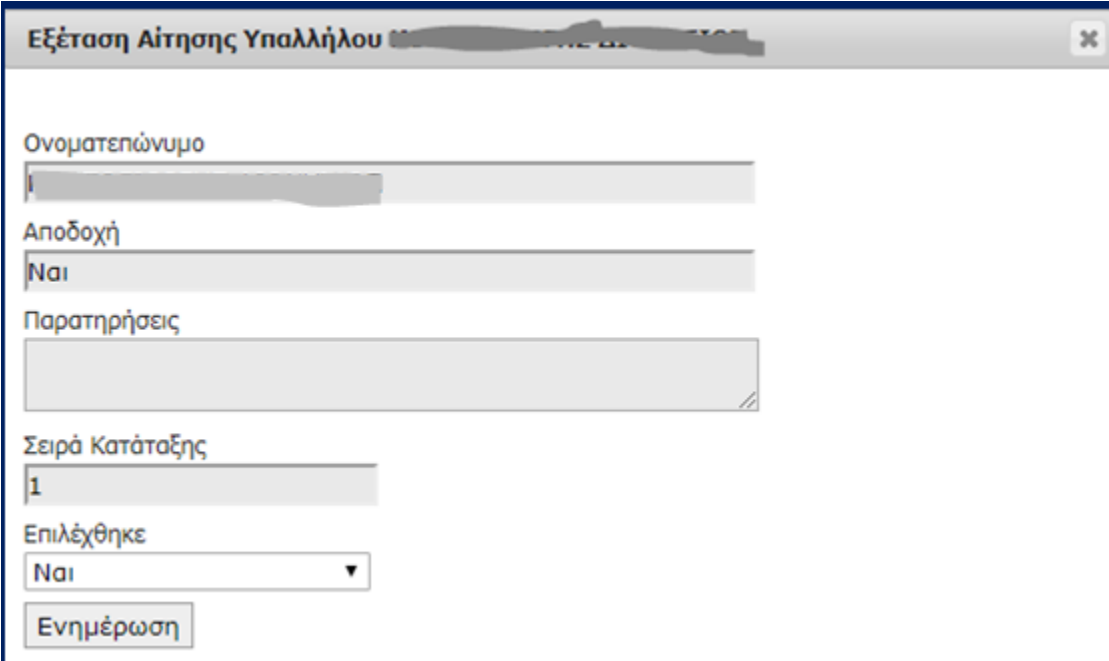

#### 7. Οριστικοποίηση/ Υλοποίηση Μετακίνησης

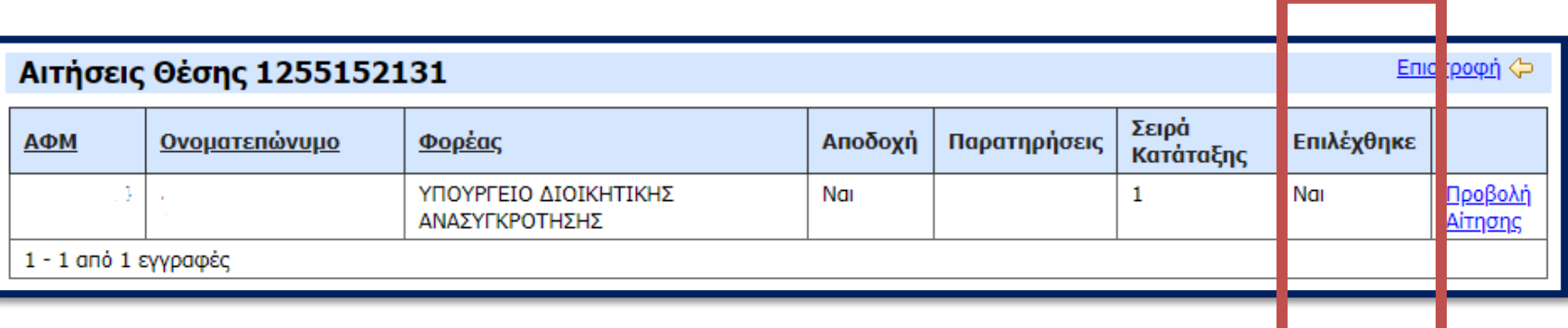

#### Ολοκλήρωση Κύκλου Κινητικότητας

- Όταν ολοκληρωθεί η ενημέρωση των αιτήσεων ως προς την αποδοχή/απόρριψη, οι διαχειριστές του συστήματος αλλάζουν την κατάσταση του κύκλου σε «**Ολοκληρώθηκε**»
- Πλέον δεν είναι δυνατή η οποιαδήποτε μεταβολή στα στοιχεία του κύκλου κινητικότητας